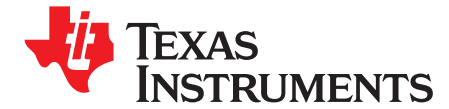

# bq2435x DSG EVM for Li-Ion Charger Front-End **Protection IC**

This user's guide describes the features, setup, and operation of the bq2435xEVM evaluation module. Included are the bill of materials, board layout, and schematic.

#### **Contents**

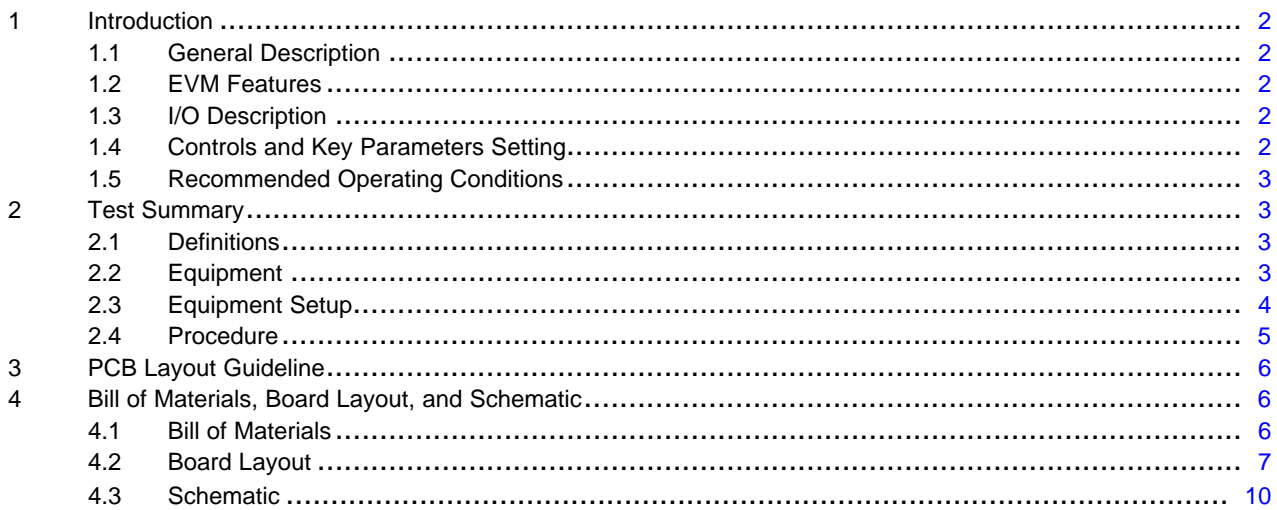

#### **List of Figures**

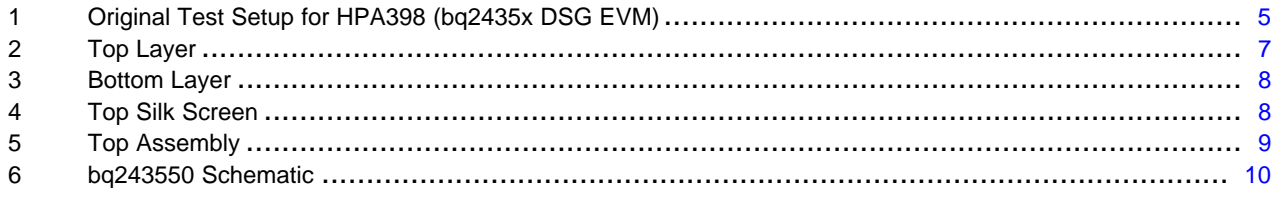

#### **List of Tables**

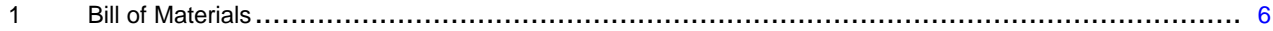

<span id="page-1-0"></span>*Introduction* www.ti.com

### **1 Introduction**

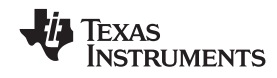

### *1.1 General Description*

The bq2435x evaluation module (EVM) is <sup>a</sup> complete charger module for evaluating <sup>a</sup> charger front-end protection and charger solution using the bq2435x and bq2057C devices. It is designed to deliver up to 560 mA of charge current to Li-ion or Li-polymer applications. The charger front-end protection current is designed to 1.2 A.

The bq2435x protects the charging system against three types of failures: input overvoltage when the ac adapter fails to regulate its voltage, load overcurrent when failures such as <sup>a</sup> short circuit occur in the charging system, and battery overcharge.

For details, see the bq2435x data sheet ([SLUS943](http://www-s.ti.com/sc/techlit/SLUS943)).

### *1.2 EVM Features*

- Evaluation module for bq2435x DSG
- •Evaluation module for bq2057C charger integrated circuit (IC)
- •Input operating range for bq2435x 4.5 V–26 V
- •Input operating range for bq24080 4.5 V–6.5 V
- •Input overvoltage protection.
- •Input overcurrent protection.
- •Battery overvoltage protection.
- LED Indication for status signals.
- Test points for key signals available for testing purpose. Easy probe hook-up
- •Jumpers available. Easy to change connections

#### *1.3 I/O Description*

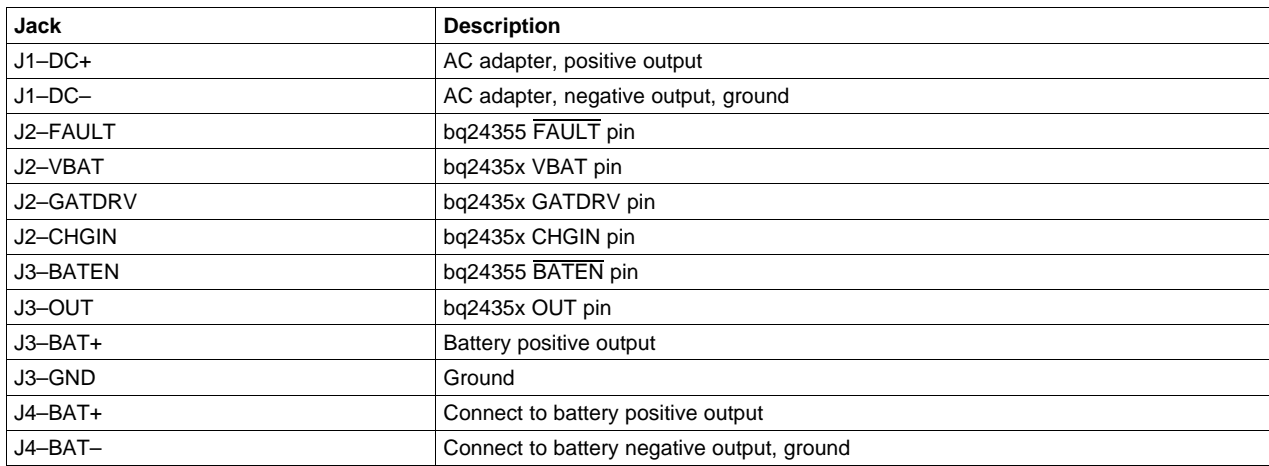

### *1.4 Controls and Key Parameters Setting*

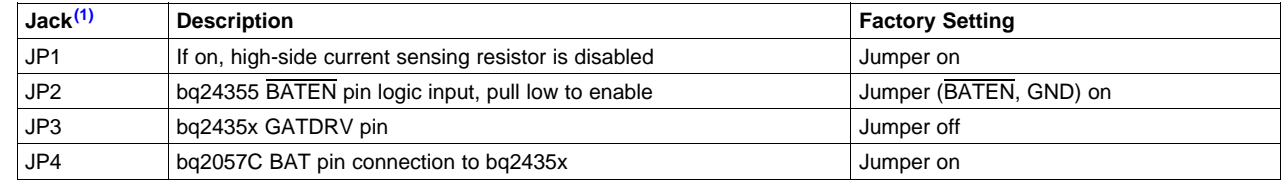

(1) Short JP1, JP4, JP5, and JP6, and disconnect JP7 to use on board bq2057C as charger; to use external charger to control bq2435x, disconnect JP1, JP4, JP5, and JP6 and short JP7.

<span id="page-2-0"></span>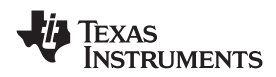

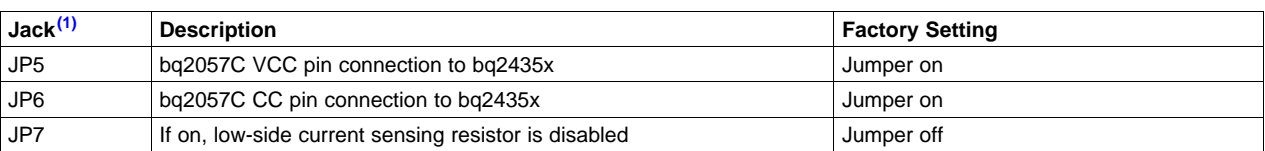

### *1.5 Recommended Operating Conditions*

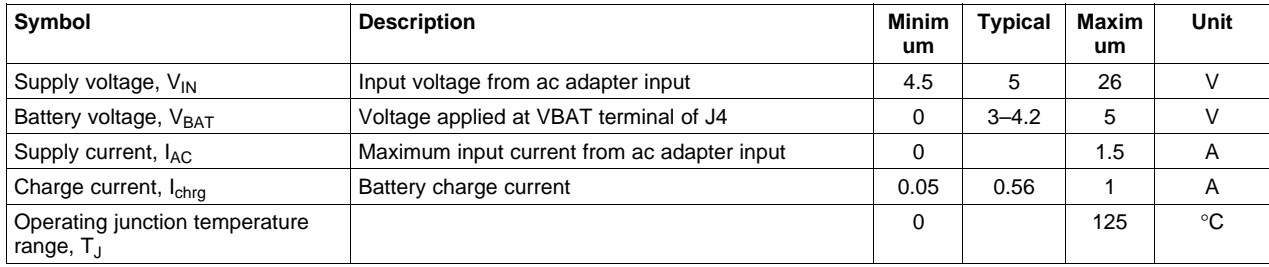

### **2 Test Summary**

### *2.1 Definitions*

This procedure details how to configure the evaluation board. On the test procedure, the following naming conventions are followed. See the schematic for details.

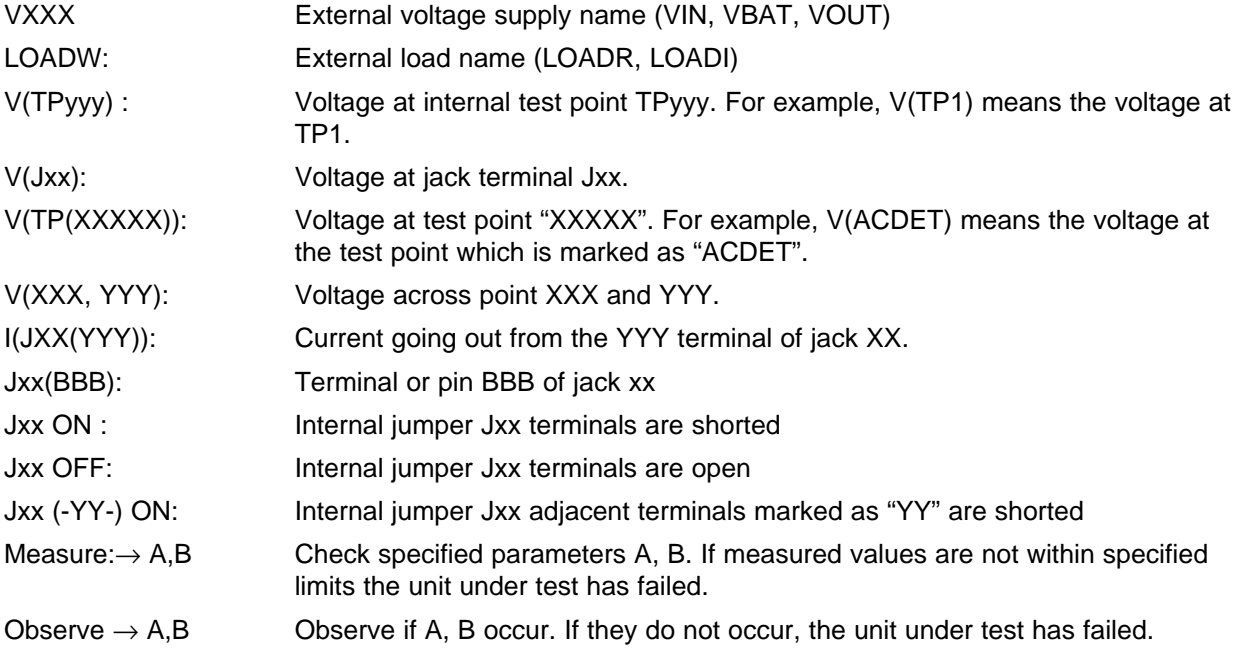

Assembly drawings have location for jumpers, test points and individual components

### *2.2 Equipment*

### **2.2.1 Power Supplies**

Power Supply 1 (PS 1): <sup>a</sup> power supply capable of supplying 10 V at 2 A is required.

<span id="page-3-0"></span>*Test Summary* www.ti.com

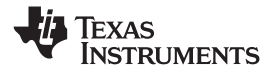

### **2.2.2 Load 1**

A 10-V (or above), 2-A (or above) electronic load that can operate at constant current mode.

### **2.2.3 Load 2**

A 10-V (or above), 2-A (or above) electronic load that can operate at constant voltage mode.

### **2.2.4 Meters**

Four Fluke 75 multimeters (equivalent or better)

Or:

Three equivalent voltage meters and one equivalent current meter The current meter must be capable of measuring 2-A+ current.

### **2.2.5 Wire Gauge**

All wires connected to the EVM input power supply and output load must use at least AWG 22. The maximum current is up to 1 A.

### *2.3 Equipment Setup*

- 1. Set the PS 1 for 0 V  $\pm$ 100 mVdc, 2  $\pm$  0.1 A current limit, and then disable the output.
- 2. Connect the output of PS 1 to J1 (DC+, DC–).
- 3. Connect <sup>a</sup> voltage meter across J1 (DC+, DC–).
- 4. Connect the output of the Load 1 in series with <sup>a</sup> current meter (multimeter) to J2 (CHGIN) and J3 (GND). Turn on the power of the Load 1. Set the load current to 1.5 A  $\pm$ 50 mA but disable the output.
- 5. Connect output of the Load 2 in series with <sup>a</sup> current meter (multimeter) to J4 (BAT+, BAT–).
- 6. Connect <sup>a</sup> voltage meter across J4 (BAT+, BAT–).
- 7. Set the voltage of Load 2 to 3.6  $\vee$  ±0.1 V, and disable output of Load 2.
- 8. JP1: ON, JP2 (BATEN, GND): ON, JP3: OFF, JP4: ON, JP5: ON, JP6: ON, JP7: OFF.

After the preceding steps have been taken, the test setup for HPA398 (bq2435x DSG EVM) appears as is shown in [Figure](#page-4-0) 1.

<span id="page-4-0"></span>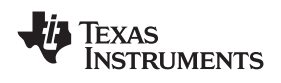

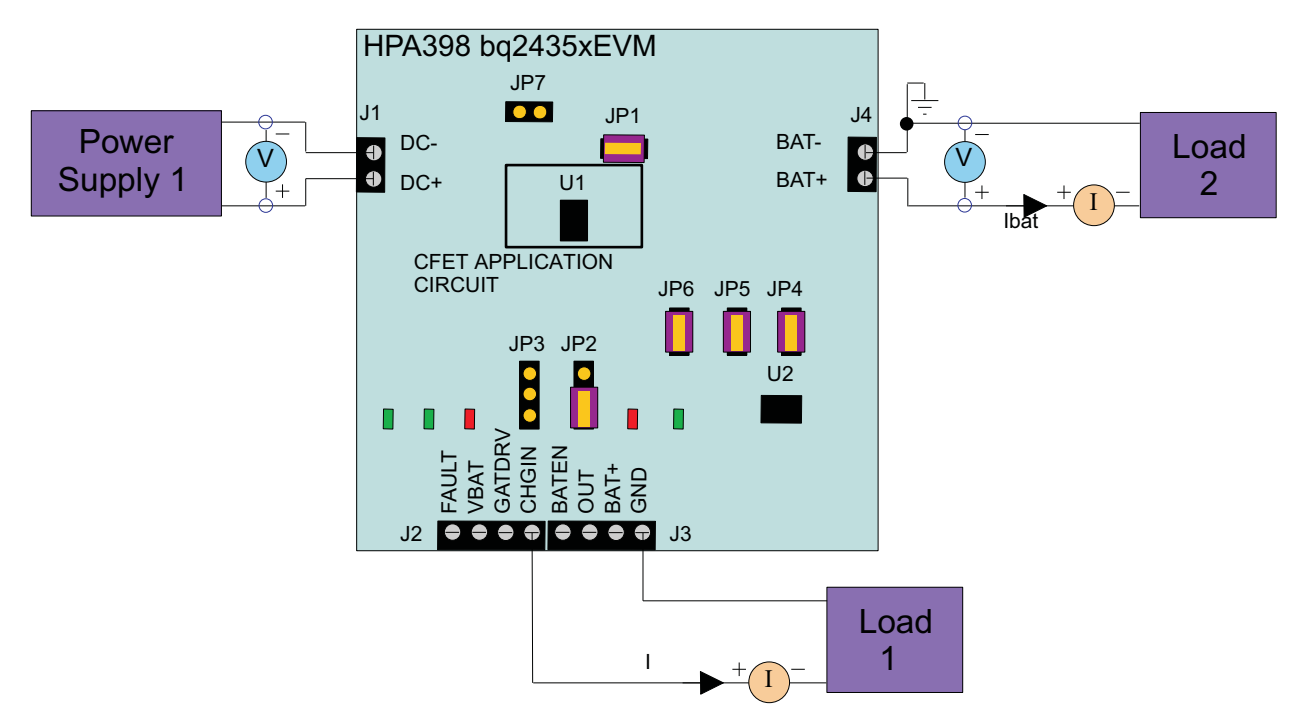

**Figure 1. Original Test Setup for HPA398 (bq2435x DSG EVM)**

## *2.4 Procedure*

### **2.4.1 Charger Current and Voltage Regulation**

- 1. Ensure that steps in [Section](#page-3-0) 2.3 are followed.
- 2. Enable output of PS 1.
- 3. Increase the output voltage of PS 1 to 5 V  $\pm$ 0.1 V.
- 4. Enable output of Load 2.  $Measure \rightarrow V(J2(OUT)) = 3.6 V ±200 mV$  $Measure \rightarrow Ibat = 560 mA ±70 mA$ *Observe* <sup>→</sup> D2 on, D3 on, D6 off, D7 on.

## **2.4.2 CFET Input Overvoltage Protection**

- 1. Increase the voltage of PS 1 to 8  $V \pm 0.1$  V.  $Observe \rightarrow D2$  on, D3 off, D6 off, D7 off.
- 2. Decrease the voltage of PS 1 to 5  $V \pm 0.1$  V. *Observe* <sup>→</sup> D2 on, D3 on, D6off, D7 on.

## **2.4.3 CFET Load Overcurrent Protection**

- 1. Enable the output of the Load 1. *Observe* <sup>→</sup> D2 on, D3 off, D6 off, D7 off.
- 2. Disable the output of the Load 1. *Observe* <sup>→</sup> D2 on, D3 on, D6 off, D7 on.
- 3. Decrease the voltage of PS 1 to 0  $\vee$  ±0.1 V.

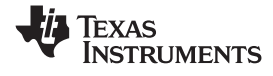

#### <span id="page-5-0"></span>**3 PCB Layout Guideline**

- 1. It is critical that the exposed power pad on the backside of the bq2435x package be soldered to the printed-circuit board (PCB) ground. Ensure that sufficient thermal vias are located underneath the IC, connecting to the ground plane on the other layers.
- 2. The high-current charge paths into ACIN and from CHGIN, OUT pins must be sized appropriately for the maximum charge current in order to avoid voltage drops in these traces.
- 3. Decoupling capacitors for ACIN, CHGIN must be placed and make the interconnections to the IC as short as possible.
- 4. Resistors for VBAT pin must be placed close to the corresponding IC pins and make the interconnections to the IC as short as possible.

### **4 Bill of Materials, Board Layout, and Schematic**

#### *4.1 Bill of Materials*

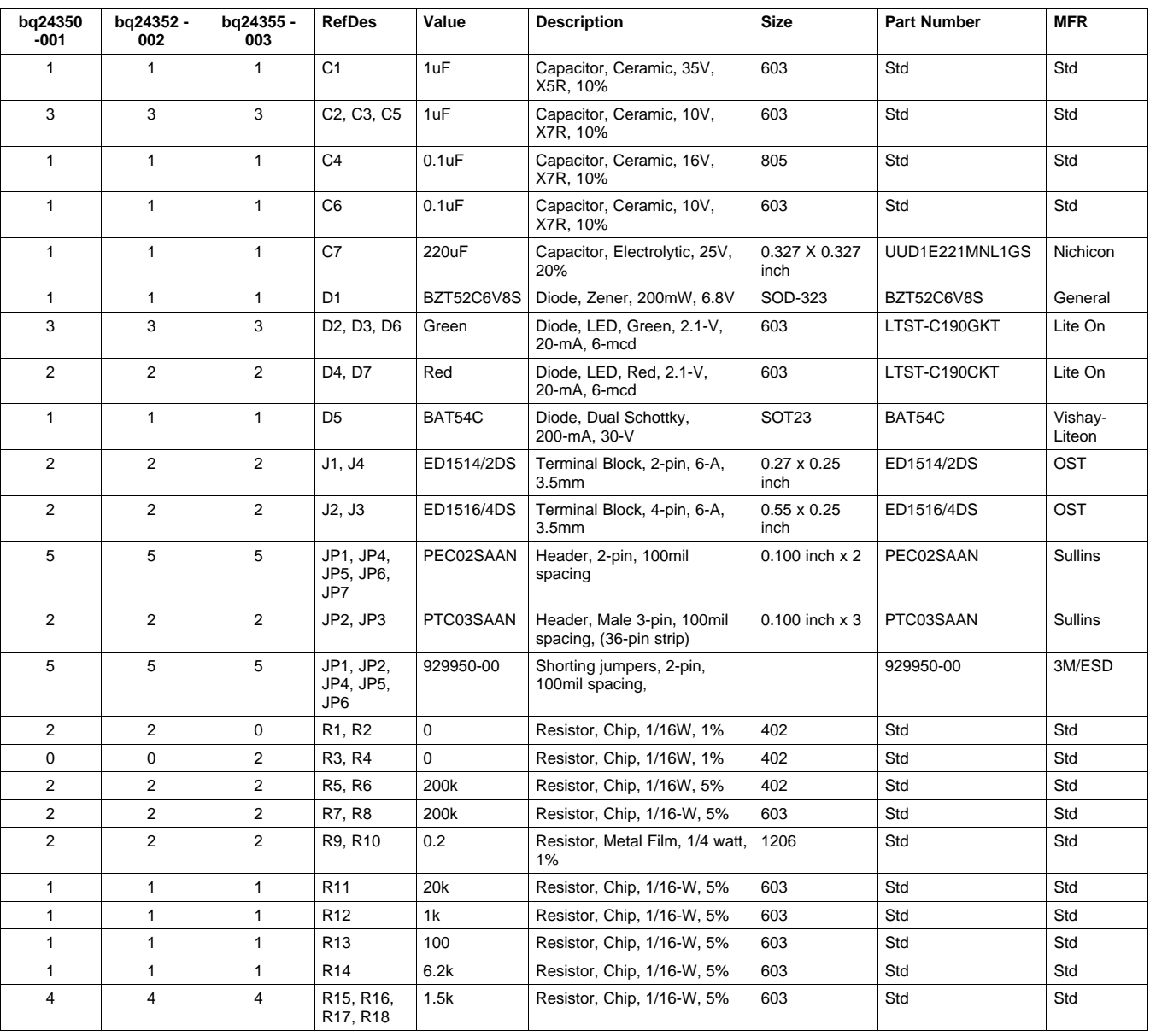

### **Table 1. Bill of Materials**

<span id="page-6-0"></span>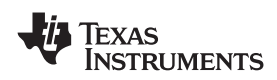

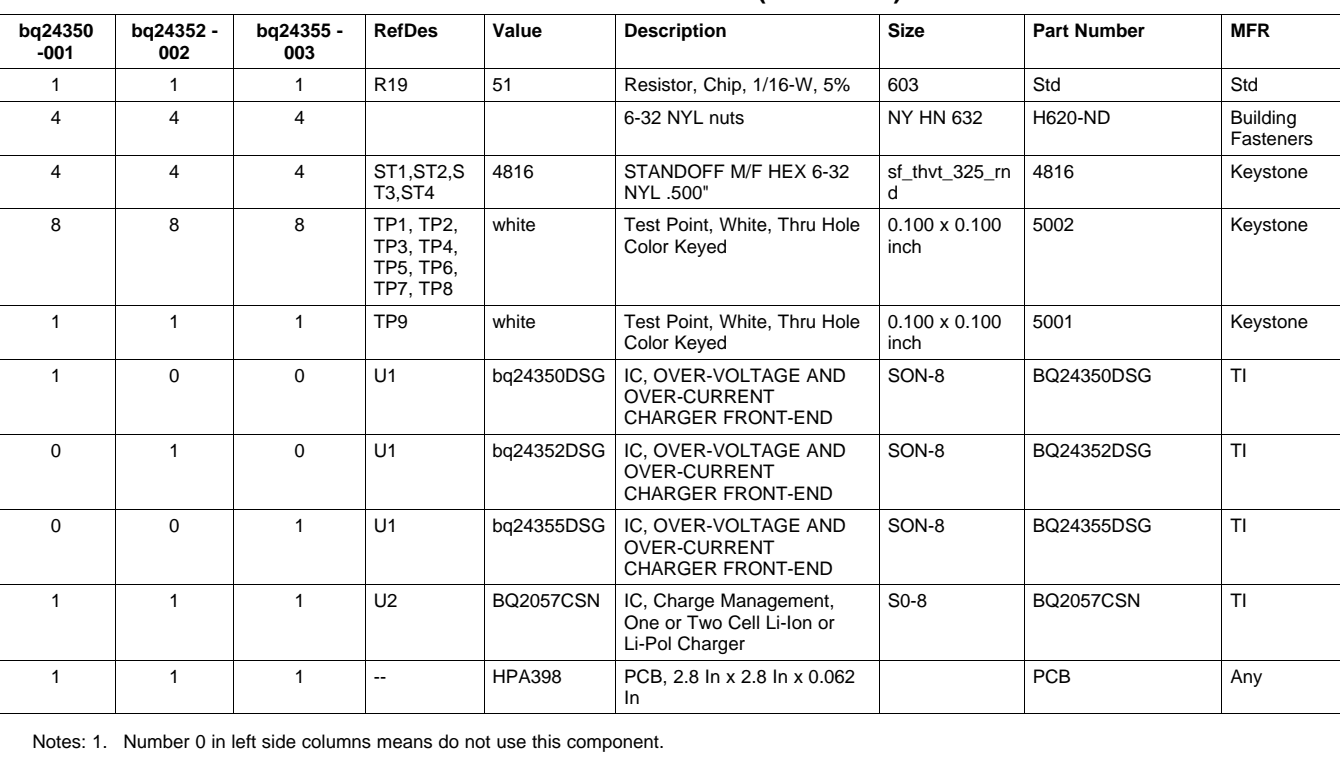

#### **Table 1. Bill of Materials (continued)**

2. OPEN in value column means do not use this component.

3. Std in part number column means standard manufacturer's part number.

4. Std in MFR column means standard manufacturer.

# *4.2 Board Layout*

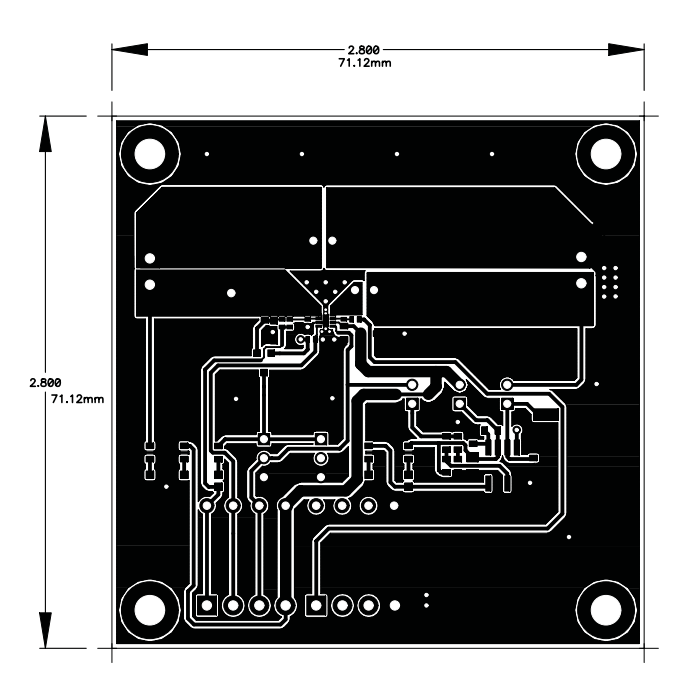

**Figure 2. Top Layer**

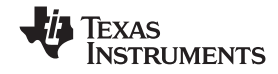

<span id="page-7-0"></span>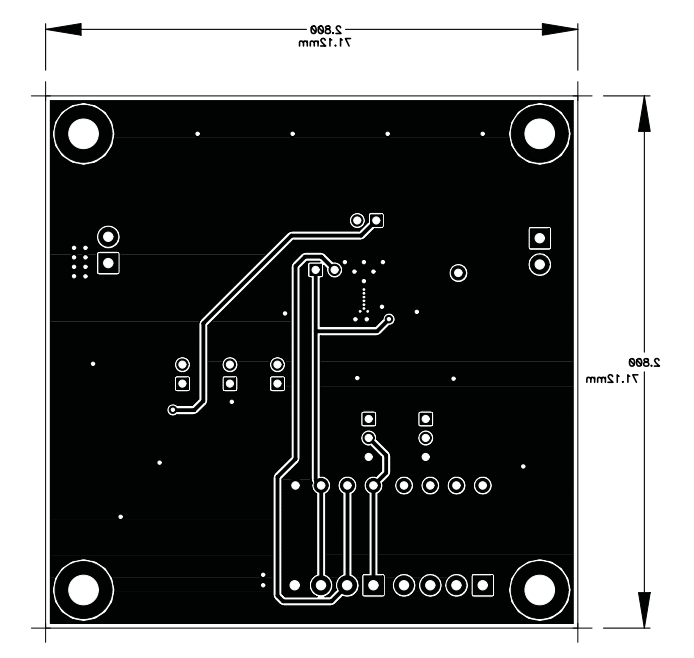

**Figure 3. Bottom Layer**

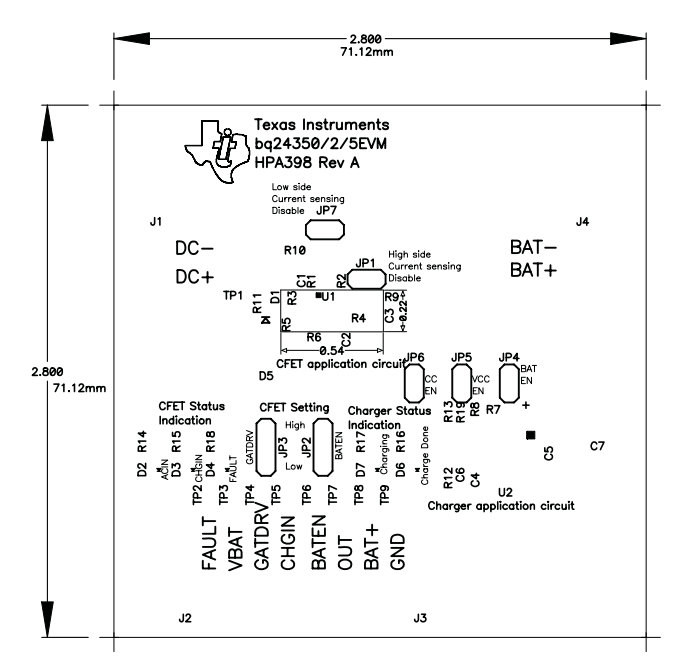

**Figure 4. Top Silk Screen**

<span id="page-8-0"></span>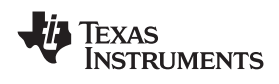

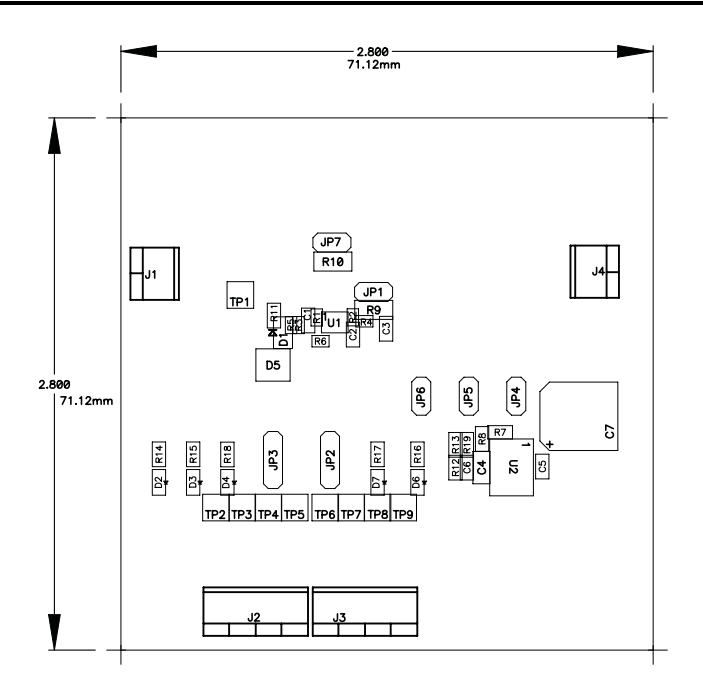

**Figure 5. Top Assembly**

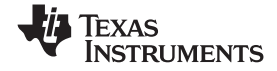

# <span id="page-9-0"></span>*4.3 Schematic*

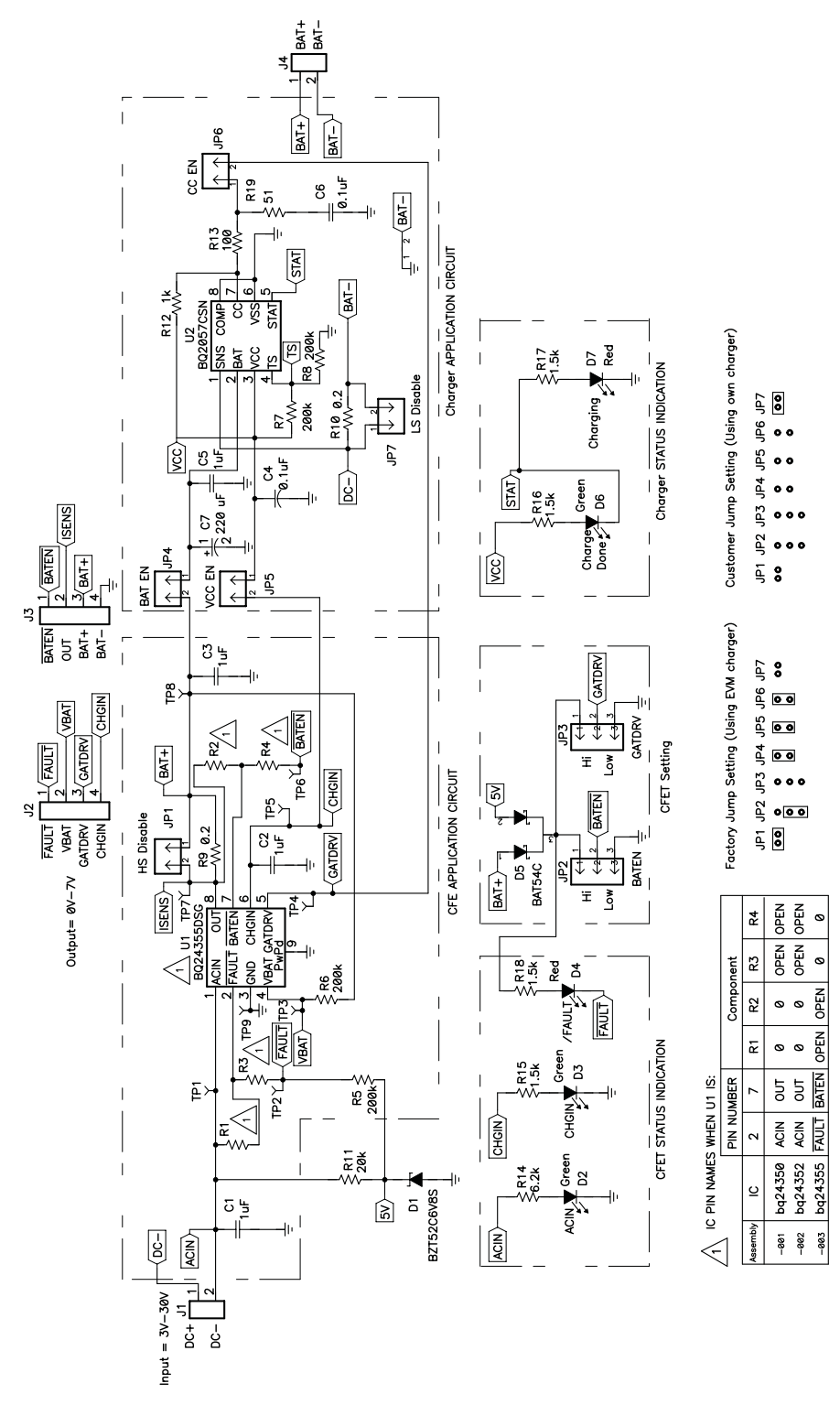

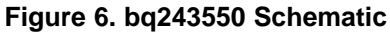

#### **EVALUATION BOARD/KIT IMPORTANT NOTICE**

Texas Instruments (TI) provides the enclosed product(s) under the following conditions:

This evaluation board/kit is intended for use for **ENGINEERING DEVELOPMENT, DEMONSTRATION, OR EVALUATION PURPOSES ONLY** and is not considered by TI to be <sup>a</sup> finished end-product fit for general consumer use. Persons handling the product(s) must have electronics training and observe good engineering practice standards. As such, the goods being provided are not intended to be complete in terms of required design-, marketing-, and/or manufacturing-related protective considerations, including product safety and environmental measures typically found in end products that incorporate such semiconductor components or circuit boards. This evaluation board/kit does not fall within the scope of the European Union directives regarding electromagnetic compatibility, restricted substances (RoHS), recycling (WEEE), FCC, CE or UL, and therefore may not meet the technical requirements of these directives or other related directives.

Should this evaluation board/kit not meet the specifications indicated in the User's Guide, the board/kit may be returned within 30 days from the date of delivery for <sup>a</sup> full refund. THE FOREGOING WARRANTY IS THE EXCLUSIVE WARRANTY MADE BY SELLER TO BUYER AND IS IN LIEU OF ALL OTHER WARRANTIES, EXPRESSED, IMPLIED, OR STATUTORY, INCLUDING ANY WARRANTY OF MERCHANTABILITY OR FITNESS FOR ANY PARTICULAR PURPOSE.

The user assumes all responsibility and liability for proper and safe handling of the goods. Further, the user indemnifies TI from all claims arising from the handling or use of the goods. Due to the open construction of the product, it is the user's responsibility to take any and all appropriate precautions with regard to electrostatic discharge.

EXCEPT TO THE EXTENT OF THE INDEMNITY SET FORTH ABOVE, NEITHER PARTY SHALL BE LIABLE TO THE OTHER FOR ANY INDIRECT, SPECIAL, INCIDENTAL, OR CONSEQUENTIAL DAMAGES.

TI currently deals with <sup>a</sup> variety of customers for products, and therefore our arrangement with the user **is not exclusive.**

#### TI assumes no liability for applications assistance, customer product design, software performance, or infringement of patents or **services described herein.**

Please read the User's Guide and, specifically, the Warnings and Restrictions notice in the User's Guide prior to handling the product. This notice contains important safety information about temperatures and voltages. For additional information on TI's environmental and/or safety programs, please contact the TI application engineer or visit [www.ti.com/esh](http://www.ti.com/esh).

No license is granted under any patent right or other intellectual property right of TI covering or relating to any machine, process, or combination in which such TI products or services might be or are used.

#### **FCC Warning**

This evaluation board/kit is intended for use for **ENGINEERING DEVELOPMENT, DEMONSTRATION, OR EVALUATION PURPOSES ONLY** and is not considered by TI to be <sup>a</sup> finished end-product fit for general consumer use. It generates, uses, and can radiate radio frequency energy and has not been tested for compliance with the limits of computing devices pursuant to part 15 of FCC rules, which are designed to provide reasonable protection against radio frequency interference. Operation of this equipment in other environments may cause interference with radio communications, in which case the user at his own expense will be required to take whatever measures may be required to correct this interference.

#### **EVM WARNINGS AND RESTRICTIONS**

It is important to operate this EVM within the input voltage range of 4.5 V to 26 V and the output voltage range of 0 V to 4.2 V.

Exceeding the specified input range may cause unexpected operation and/or irreversible damage to the EVM. If there are questions concerning the input range, please contact <sup>a</sup> TI field representative prior to connecting the input power.

Applying loads outside of the specified output range may result in unintended operation and/or possible permanent damage to the EVM. Please consult the EVM User's Guide prior to connecting any load to the EVM output. If there is uncertainty as to the load specification, please contact <sup>a</sup> TI field representative.

During normal operation, some circuit components may have case temperatures greater than 70°C. The EVM is designed to operate properly with certain components above 125°C as long as the input and output ranges are maintained. These components include but are not limited to linear regulators, switching transistors, pass transistors, and current sense resistors. These types of devices can be identified using the EVM schematic located in the EVM User's Guide. When placing measurement probes near these devices during operation, please be aware that these devices may be very warm to the touch.

> Mailing Address: Texas Instruments, Post Office Box 655303, Dallas, Texas 75265 Copyright © 2009, Texas Instruments Incorporated

## **IMPORTANT NOTICE AND DISCLAIMER**

TI PROVIDES TECHNICAL AND RELIABILITY DATA (INCLUDING DATA SHEETS), DESIGN RESOURCES (INCLUDING REFERENCE DESIGNS), APPLICATION OR OTHER DESIGN ADVICE, WEB TOOLS, SAFETY INFORMATION, AND OTHER RESOURCES "AS IS" AND WITH ALL FAULTS, AND DISCLAIMS ALL WARRANTIES, EXPRESS AND IMPLIED, INCLUDING WITHOUT LIMITATION ANY IMPLIED WARRANTIES OF MERCHANTABILITY, FITNESS FOR A PARTICULAR PURPOSE OR NON-INFRINGEMENT OF THIRD PARTY INTELLECTUAL PROPERTY RIGHTS.

These resources are intended for skilled developers designing with TI products. You are solely responsible for (1) selecting the appropriate TI products for your application, (2) designing, validating and testing your application, and (3) ensuring your application meets applicable standards, and any other safety, security, regulatory or other requirements.

These resources are subject to change without notice. TI grants you permission to use these resources only for development of an application that uses the TI products described in the resource. Other reproduction and display of these resources is prohibited. No license is granted to any other TI intellectual property right or to any third party intellectual property right. TI disclaims responsibility for, and you will fully indemnify TI and its representatives against, any claims, damages, costs, losses, and liabilities arising out of your use of these resources.

TI's products are provided subject to [TI's Terms of Sale](https://www.ti.com/legal/termsofsale.html) or other applicable terms available either on [ti.com](https://www.ti.com) or provided in conjunction with such TI products. TI's provision of these resources does not expand or otherwise alter TI's applicable warranties or warranty disclaimers for TI products.

TI objects to and rejects any additional or different terms you may have proposed.

Mailing Address: Texas Instruments, Post Office Box 655303, Dallas, Texas 75265 Copyright © 2021, Texas Instruments Incorporated